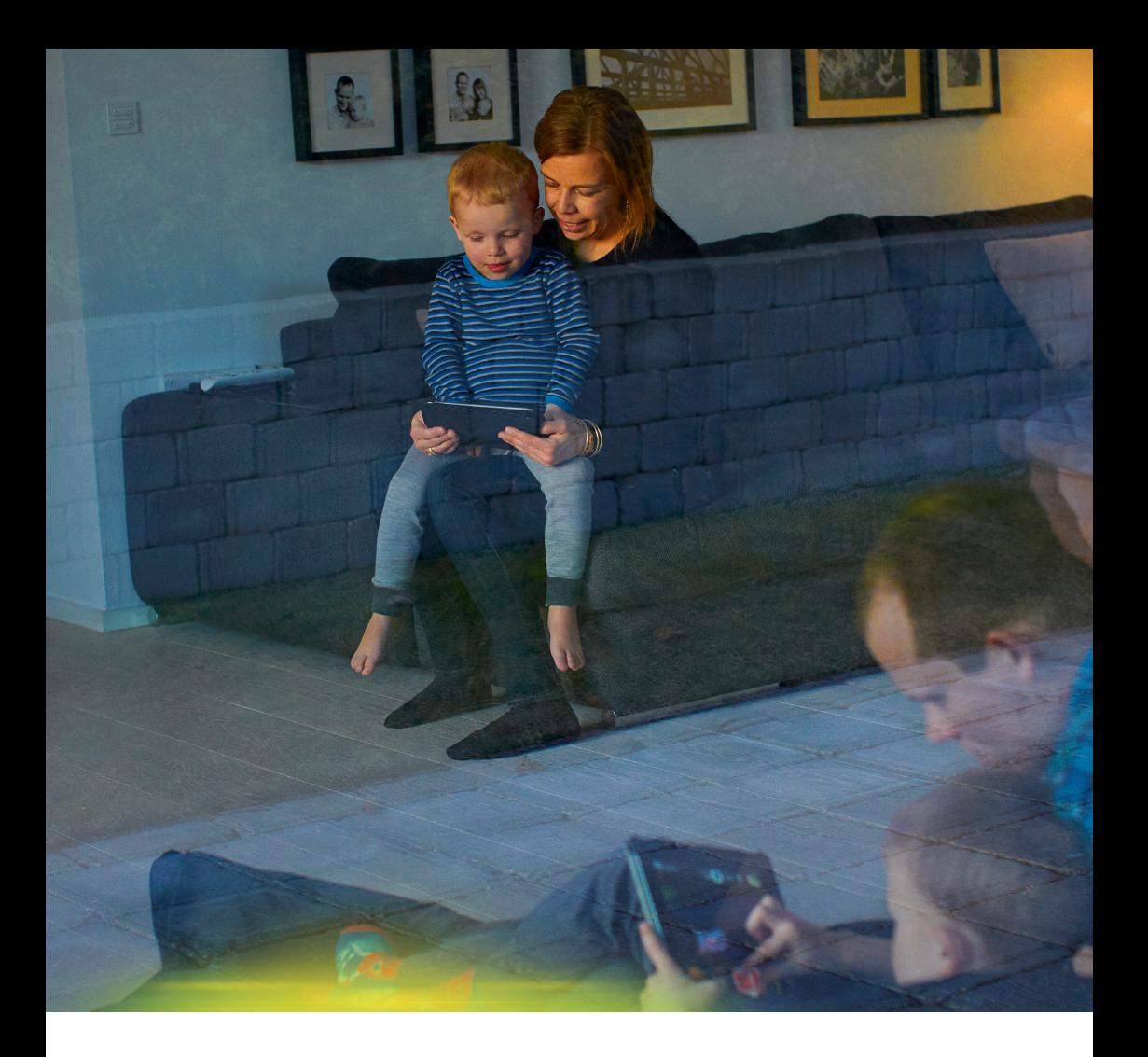

## **Kom godt i gang DRG 717 Fiberboks**

Waoo! Forening April 2014

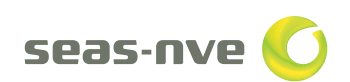

Få andel i fremtiden | SEAS-NVE.DK

# **Indhold**

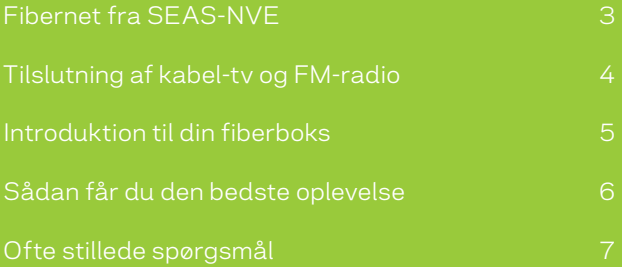

## **Fibernet fra SEAS-NVE**

## **Kære kunde**

I denne installationsguide får du en kort gennemgang af, hvordan du tilslutter tv, telefon og computer til din fiberboks.

Vi håber, at du får stor glæde af din nye forbindelse.

Har du spørgsmål, er du naturligvis velkommen til at kontakte SEAS-NVE's kundecenter på telefon 70 29 24 44.

God fornøjelse og velkommen til en verden af muligheder med lysets hast!

Venlig hilsen SEAS-NVE

Annette Nørgaard Kundecenterchef

## **Tilslutning af kabel-tv og FM-radio**

## **Sådan tilslutter du kabel-tv og FM-radio**

Du kan fra antennestikdåsen på væggen tilslutte både FM-radio og kabel-tv med et antennekabel. Forbindelsen fra fiberboksen til antennestikdåsen vil blive udført af SEAS-NVE.

Du skal selv indstille dit tv til at modtage kabel-tv. Har du behov for hjælp med opsætningen af dit tv, kan din lokale radio/tv-forhandler hjælpe dig med dette.

**Figur 1.** SEAS-NVE installation.

Tilslutning af FM-radio og kabel-tv til antennestikdåsen på væggen.

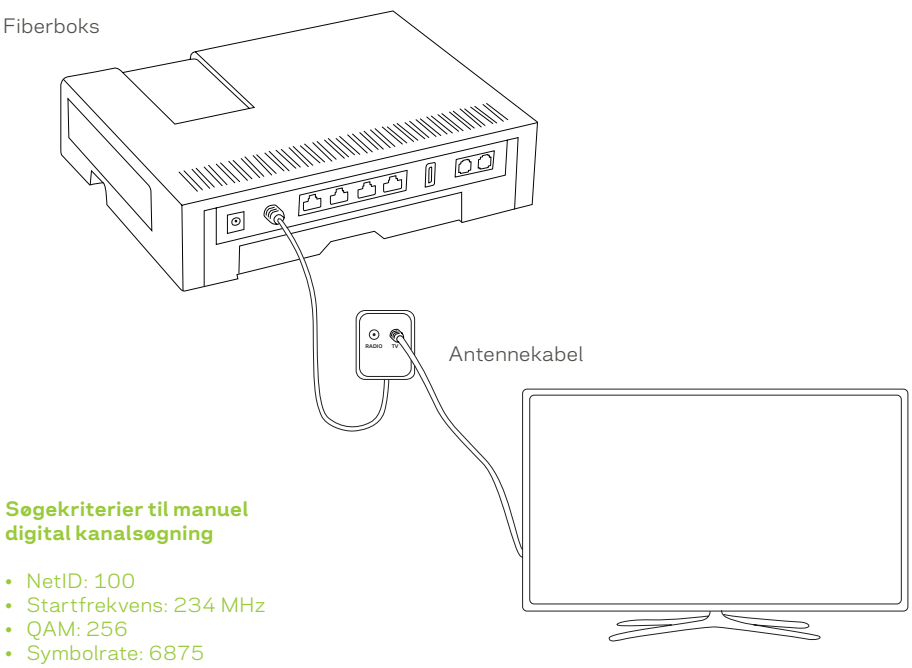

• Husk at bruge et afskærmet antennekabel.

Analogt og digitalt tv

## **Introduktion til din fiberboks**

## **Sådan tilslutter du netværkskabler til fiberboksen**

Portene i fiberboksen understøtter hver især enten tv-boks(e), internet eller telefoni. Du skal derfor sørge for, at dine netværkskabler bliver tilsluttet fiberboksen som vist nedenfor.

**Figur 2.** Fiberboksen

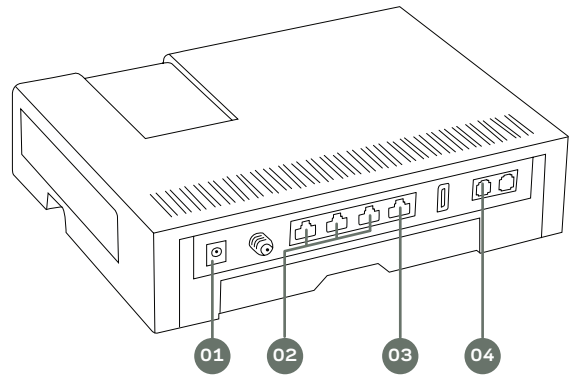

## **01. Strøm**

Her skal du tilslutte strøm via den vedlagte strømforsyning. Når strømmen er tilsluttet fiberboksen, skal du vente i 10 minutter, inden du tilslutter andet udstyr.

## **02. Tv-bokse**

Du kan tilslutte eventuelle tv-bokse i de første tre porte fra venstre.

## **03. Internet**

I denne port kan du tilslutte din computer med et netværkskabel.

## **04. Indbygget telefoni**

Har du bestilt telefoni, kan du tilslutte telefonen direkte til fiberboksen.

## **Øvrige indgange**

Indgange som ikke er markeret på illustrationen ovenfor, er inaktive. De vil eventuelt blive anvendelige på et senere tidspunkt.

## **Sådan får du den bedste oplevelse**

#### **Tips**

- Læs mere om netværksopsætning af din computer på seas-nve.dk/wifi.
- Vi anbefaler at dine netværkskabler er af typen CAT6.
- Det er en fordel at softwareopdatere dine enheder ofte. Det giver dig en bedre oplevelse på internettet.

### **Ønsker du en trådløs forbindelse til internettet?**

Du har mulighed for at benytte fiberboksen til at oprette en trådløs forbindelse til internettet. En trådløs forbindelse giver dig stor bevægelsesfrihed i hele hjemmet.

## **Hvilke enheder kan du tilslutte?**

Du kan tilslutte alt fra computere, smartphones og tablets til spillekonsoller og andre enheder som understøtter streaming af indhold. Et trådløst netværk giver stor fleksibilitet – og flere kan nemt være på internettet samtidig.

#### **Skal du vælge en trådløs eller fast forbindelse?**

Du opnår en langt hurtigere og mere stabil forbindelse med et netværkskabel, som er forbundet direkte til din computer.

Den trådløse forbindelse er et oplagt valg, hvis du har behov for at være på internettet fra enheder overalt i hjemmet.

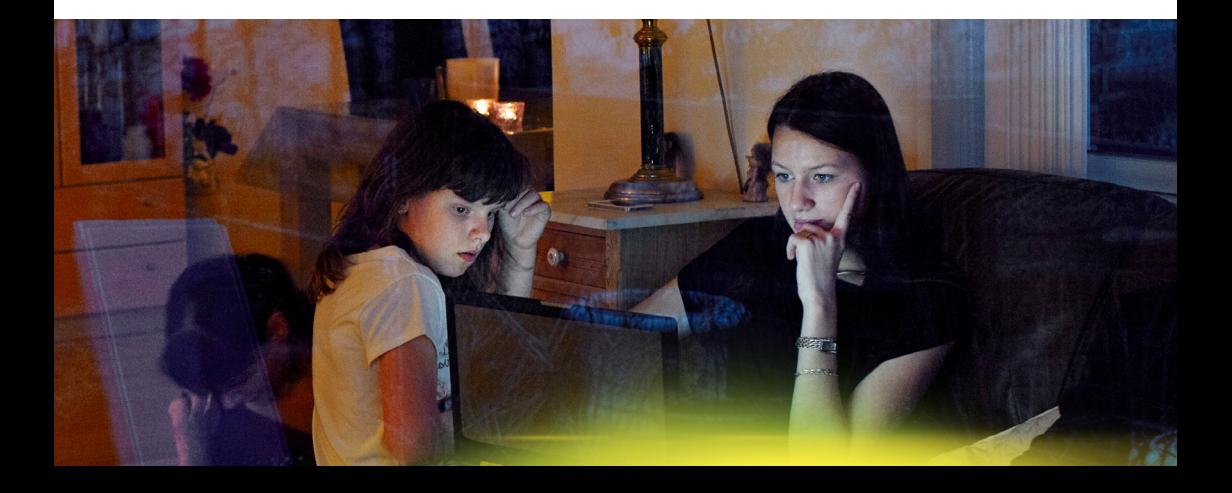

## **Ofte stillede spørgsmål**

## **1. Er der trådløst netværk i min fiberboks?**

Ja, du har mulighed for at bruge det trådløse netværk, som er indbygget i fiberboksen. Du finder både netværksnavn (SSID) og adgangskode på din fremsendte bekræftelse.

## **2. Hvor mange computere kan tilsluttes med netværkskabel?**

Du kan tilslutte én computer direkte til fiberboksen med et netværkskabel (port 4). Har du behov for at tilslutte flere computere, skal du anskaffe en switch og tilslutte den til fiberboksen. Herfra kan du tilslutte flere computere med netværkskabler.

## **3. Mit trådløse netværk er ustabilt?**

Du skal undersøge, om der er forhold der kan påvirke din trådløse forbindelse. Hvis der for eksempel er tykke vægge mellem fiberboksen og din computer, vil det påvirke din signalstyrke.

Oplever du stadig problemer, skal du tage strømmen fra fiberboksen og vente i fem minutter før du tilslutter strømmen igen. Test herefter din trådløse forbindelse igen.

Hvis netværket stadig ikke er stabilt skal du kontakte kundecenteret.

## **4. I hvilke tilfælde skal jeg genstarte fiberboksen?**

Hvis du oplever uregelmæssigheder med dit internet, tv og telefoni, vil det første step i fejlfindingen altid være at genstarte fiberboksen efter følgende fremgangsmåde:

- Sluk for strømmen til fiberboksen
- Fiberboksen skal være slukket i ét minut
- Tænd for strømmen til fiberboksen
- Efter fem minutter er den klar til brug.

**5. Jeg har lavet en hastighedstest, og får ikke den lovede hastighed?** Hastigheden skal altid måles med en computer, som er forbundet direkte med et netværkskabel til fiberboksen.

Der gives ikke hastighedsgaranti, hvis hastigheden måles på et trådløst netværk. Du kan læse mere om, hvordan du skal udføre hastighedstesten på **testdinhastighed.dk**

Hvis målingen stadig er for lav, når du måler direkte på fiberboksen med din computer, kan du kontakte teknisk support på telefon 70 29 24 44 – tast 2.

## **6. Hvordan finder jeg kabel-tv kanaler?**

Du kan indstille kanalerne via indstillinger på dit tv. SEAS-NVE henviser til din lokale radio/tv-forhandler, hvis du har brug for hjælp til dit tv.

## **7. Kan jeg bruge min egen trådløse router?**

Du kan godt bruge din egen trådløse router. Du skal kontakte vores kundecenter for yderligere information.

## **Vil du vide mere?**

#### **SEAS-NVE**